# **Propozycja zajęć informatyki z wykorzystaniem narzędzi TIK.**

**Prowadząca:** Kamila Balcerek **Klasa**: IV

**Temat**: Programowanie w języku Scratch. Sytuacje warunkowe i iteracje. Wielkanocna gra.

### **Odniesienie do podstawy programowej:**

- I.2c, I.3 Uczeń formułuje w postaci algorytmu polecenia składające się na sterowanie duszkiem na scenie.
- II.1, II.2 Uczeń buduje skrypty określające sterownie postacią na ekranie za pomocą klawiatury i sprawdza poprawność ich działania

#### **Cele ogólne:**

Formułowanie poleceń pozwalających na sterowanie duszkiem.

Stosowanie bloków powtórzeniowych(iteracyjnych)

Budowanie skryptów uruchamiających polecenia po zajściu określonej liczby powtórzeń.

Stworzenie gry w której duszek (królik) sterowany za pomocą klawiatury, zbiera inne duszki (jajka).

## **NaCoBeZU do lekcji, czyli na co będę zwracać uwagę?**

Czy wiesz do czego służą bloki z napisem powtórz? Czy potrafisz budować skrypty pozwalające sterować duszkiem na scenie?

## **Metody nauczania**

- pokaz multimedialny
- praca na komputerze
- pogadanka

# **Środki dydaktyczne**

- zestaw komputerowy z dostępem do internetu lub zainstalowanym programem Scratch
- tablica interaktywna

## **Wprowadzenie (5 min)**

Czynności organizacyjno - porządkowe: sprawdzenie obecności podanie i określenie celu lekcji oraz omówienie jej przebiegu.

## **Realizacja (35 min)**

1. Przypomnienie zagadnień związanych z tematem lekcji poprzez zadawanie pytań zespołowi klasowemu:

Jak poprawnie zbudować skryp?

Jakie bloki powinny znaleźć się na początku i na końcu każdego skryptu?

Jak utworzyć nowego duszka, zmienić jego kostium i rozmiar?

Jak utworzyć duplikat duszka?

-Do czego służą bloki o nazwie "powtórz" oraz "jeżeli"?

Uczniowie udzielają odpowiedzi na postawione pytania.

- 2. Nauczyciel wyjaśnia jaki program stworzą podczas lekcji, uruchamia grę "Wielkanoc" tłumaczy uczniom jej działanie i to jakich bloków użyć, aby skrypty działały prawidłowo, wspólnie z uczniami analizuje każdy skrypt odpowiedzialny za prawidłowe wykonanie się programu.
- 3. Nauczyciel objaśnia sposób pracy na lekcji we wskazanym przez niego momencie uczniowie będą wykonywać kolejne etapy prowadzące do rozwiązania zadania.
- 4. Uczniowie uruchamiają program Scratch, w każdym momencie mogą liczyć na pomoc nauczyciela.

Pierwszym etapem pracy uczniów jest usunięcie domyślnej postaci i dodanie do programu nowych duszków (królik i jajko), oraz tła, które będzie pasować do fabuły gry. Uczniowie mogą zmodyfikować kostiumy duszków wg. własnego pomysłu.

W kolejnym kroku nauczyciel informuje uczniów, że aby można było sterować duszkami za pomocą klawiatury, należy dla każdego wybranego klawisza utworzyć oddzielny skrypt. Następnie prezentuje uczniom, jak utworzyć skrypty określające przesunięcie królika w prawo, w lewo, w górę i w dół.

Uczniowie przystępują do pracy i tworzą, skrypty określające przesunięcie duszka królika w poziomie i w pionie, uczniowie ustawiają styl obrotu duszka (lewoprawo).

Nauczyciel prezentuje uczniom w jaki sposób zbudować skrypt dla duszka jajko, który po zetknięciu z duszkiem królikiem spowoduje jego znikniecie, wyjaśnia do czego potrzebny jest blok z napisem "pokaż" użyty na początku skryptu dla królika.

Uczniowie tworzą skrypt dla duszka jajko, następnie duplikują duszka kilka razy i rozmieszczają na scenie.

Na końcu sprawdzają działanie programu i zapisują go na dysku komputera pod nazwą "Wielkanoc".

#### **Podsumowanie (5 min)**

Nauczyciel dokonuje podsumowania omawianych treści oraz ocenia aktywność uczniów

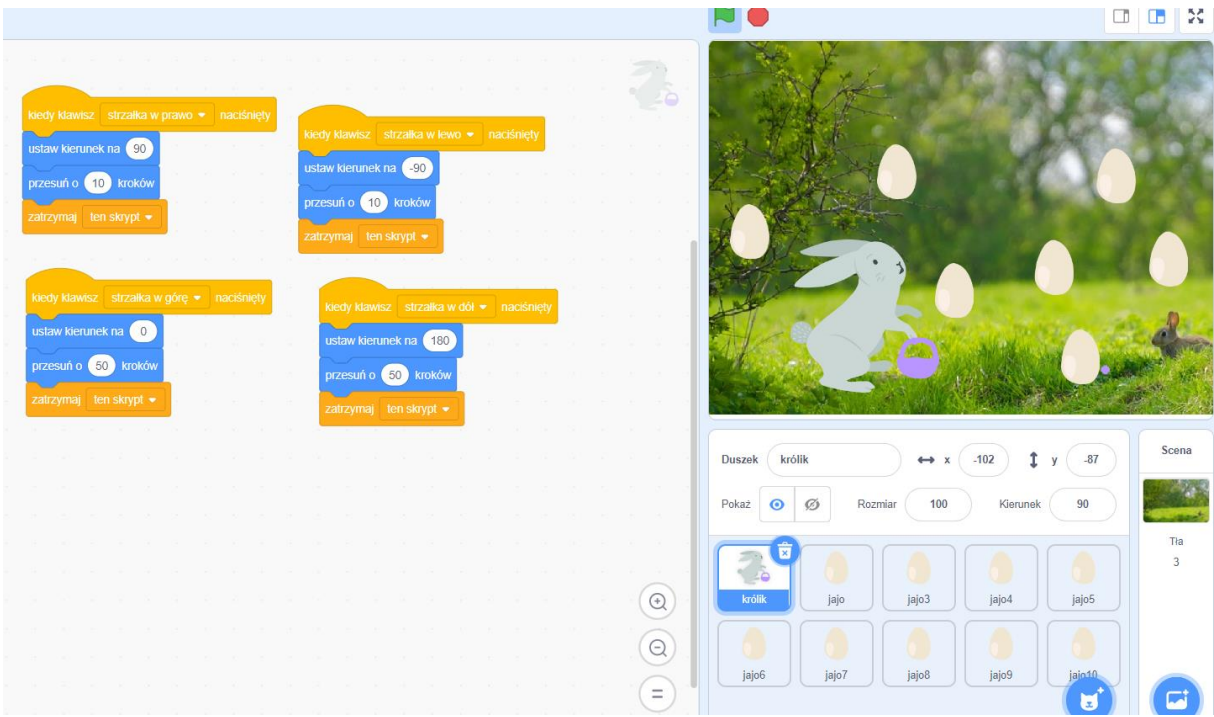